## **[Members] How do I edit my "About Me" page?**

Last Modified on 02/05/2024 5:20 pm EST

## To edit your 'About' section:

## 1. Go to your profile (Drop down > My Profile)

2. Click "Edit Profile":

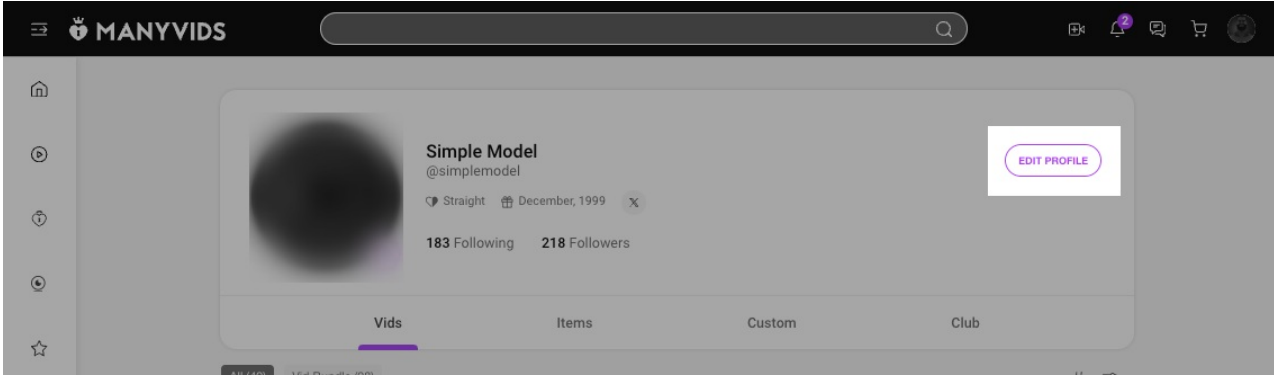

3. Now you'll be able to add your details! Make sure to hit save once you've added everything:

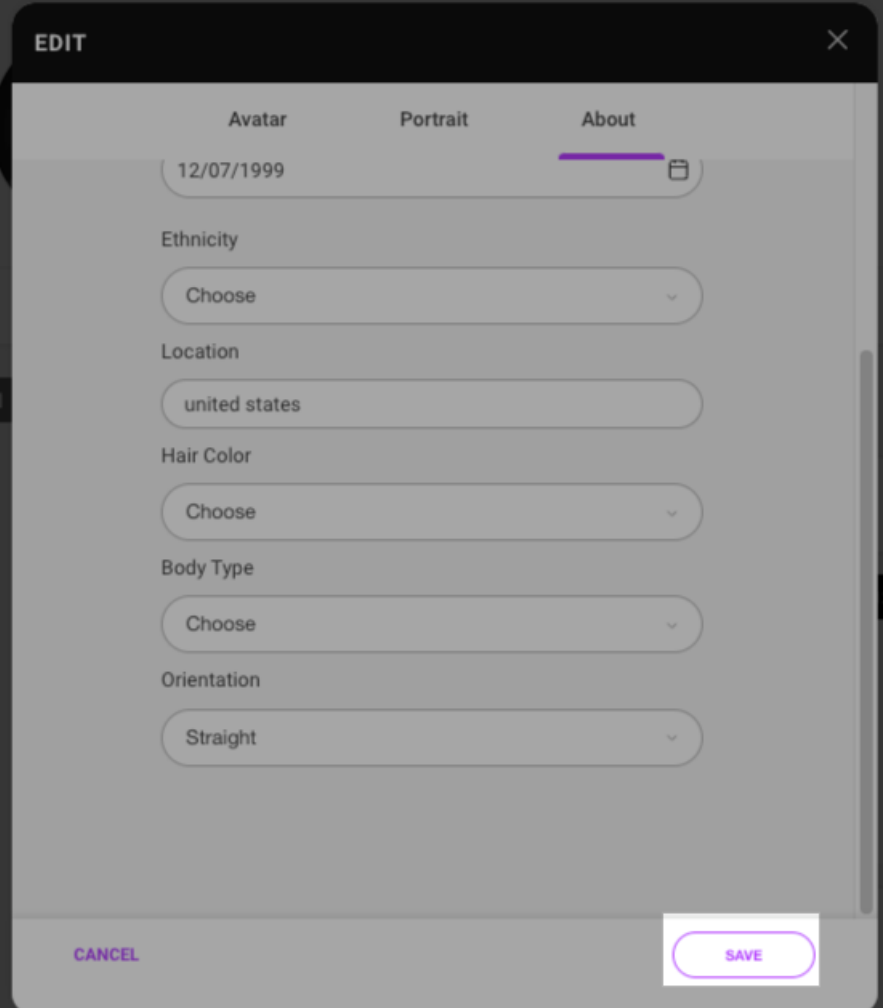

Fun fact: you can gain 75 points towards your MV Score just by filling out this profile section!

The following information will be visible on your profile for your fans to see:

- *Date of birth*
- *Ethnicity*
- *Location*
- *Hair Color*
- *Body type*
- *Orientation*

This info will help you show up in site searches when Members use our advanced search filters. You can find more info on that here: How do I search for vids on [ManyVids?](http://mv-support.knowledgeowl.com/help/how-do-i-search-for-vids-on-manyvids)

## **Related articles**

- My Profile [Overview](http://mv-support.knowledgeowl.com/help/my-profile-overview)
- What is my MV Score and how do I [increase](http://mv-support.knowledgeowl.com/help/what-is-my-mv-score-and-how-do-i-increase-it) it?

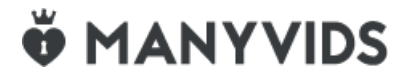